# Digital Photo

File Formats and Resolution

## File Formats

File formats are the type of file the computer saves the file as. They all have different purposes. Here are some of the ones you should be aware of:

**PSD**: Photoshop Document. It keeps your layers, but takes a lot of space

**JPG**: Often used on the internet or for small images because it compresses your photo to be the smallest it can be. However data is lost when you compress your photo every time you save it. Photos often come off cameras as JPGs to save space on the memory card. Do not use for your final photos. If you specifically need a JPG format, save the final in a PSD or TIFF file and then save a copy as a JPG.

**TIFF**: Uncompressed photo format. Great for keeping data and quality photos, but it takes a lot of space. When certain options are chosen, it can also save some Photoshop layers (again adding space). You should save all your final photos in this format.

### Resolution

The Resolution of an image refers to the amount of detail (or pixels) the file contains. The higher the resolution, the better quality image you have. However, the more space it takes up.

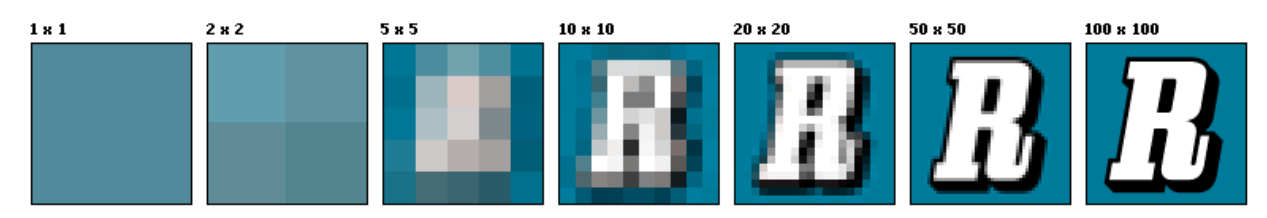

In this image, you can see the amount of pixels in each row and column.

**Resolution and Image Size are inversely proportionate**. Meaning, if one goes up, the other goes down.

**For this class, your final photos should be at a resolution of 250 dpi (dots per inch), but preferably 300 dpi.**  This means you need to make sure you take high enough quality photos to also allow you to get the size you want as well.

#### **To change the image size and resolution of an image in Photoshop:**

- 1. Image>Image Size
- 2. Make sure resample is unchecked
- 3. Change your size or resolution. Notice that the other will change as well.

### Contact Sheets

To make a contact sheet:

- 1. File > Automate > Contact Sheet II
- 2. Browse for your folder of photos
- 3. Set your columns and rows.
- 4. Select OK
- 5. Make sure to save your individual sheets.